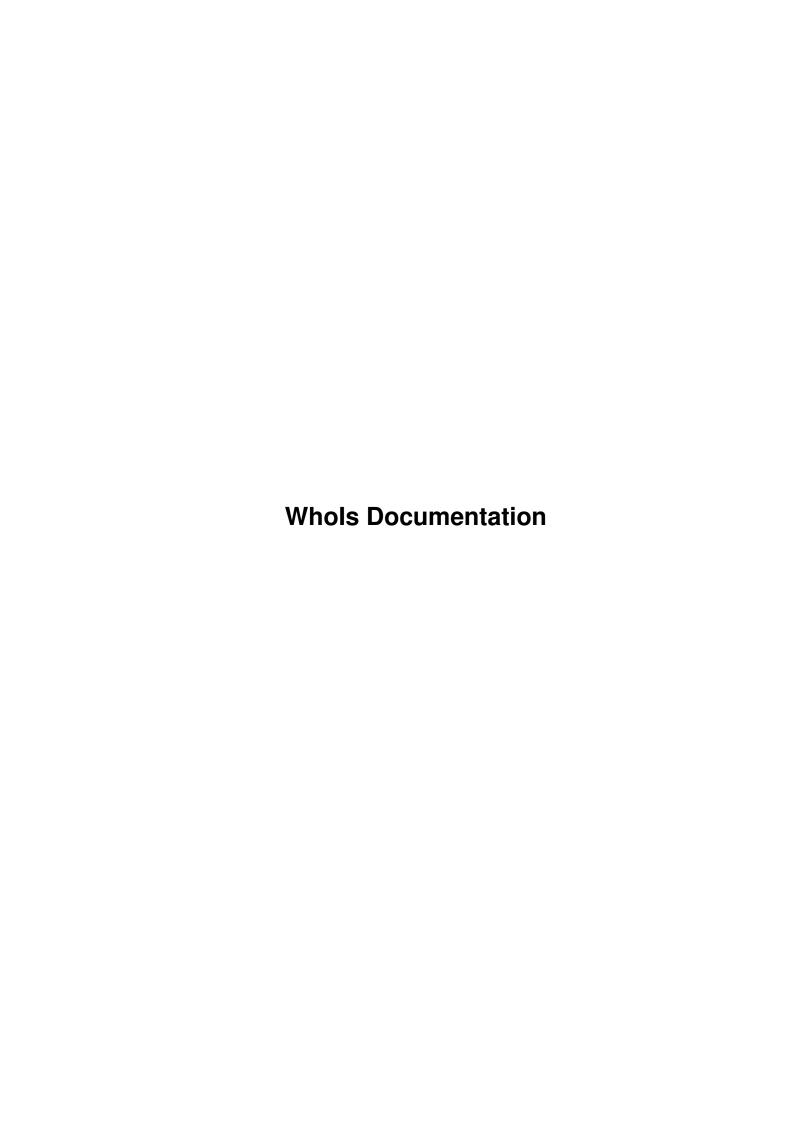

WhoIs Documentation ii

| COLLABORATORS |                             |                  |           |  |  |  |  |
|---------------|-----------------------------|------------------|-----------|--|--|--|--|
|               | TITLE : Whols Documentation |                  |           |  |  |  |  |
| ACTION        | NAME                        | DATE             | SIGNATURE |  |  |  |  |
| WRITTEN BY    |                             | October 23, 2022 |           |  |  |  |  |

| REVISION HISTORY |      |             |      |  |  |  |  |
|------------------|------|-------------|------|--|--|--|--|
| NUMBER           | DATE | DESCRIPTION | NAME |  |  |  |  |
|                  |      |             |      |  |  |  |  |
|                  |      |             |      |  |  |  |  |
|                  |      |             |      |  |  |  |  |

WhoIs Documentation iii

# **Contents**

| 1 | Who | noIs Documentation       |   |  |  |  |
|---|-----|--------------------------|---|--|--|--|
|   | 1.1 | WhoIs Documentation      | 1 |  |  |  |
|   | 1.2 | Introduction/Legalities  | 1 |  |  |  |
|   | 1.3 | Installing WhoIs on CNet | 2 |  |  |  |
|   | 1.4 | Using WhoIs              | 2 |  |  |  |
|   | 1.5 | WhoIs Version History    | 3 |  |  |  |
|   | 1.6 | About The Author         | 2 |  |  |  |

WhoIs Documentation 1 / 4

## **Chapter 1**

## **Whols Documentation**

### 1.1 Whols Documentation

WhoIs by Bob Maple/The Brazilian (bmaple@burner.com)

Welcome to the WhoIs documentation. Just click on a button to find out more about whatever it is you clicked on. First time installers: Go right on down the list.

Introduction
What is WhoIs?

Installing WhoIs
How to install WhoIs in CNet

Using WhoIs Usage, how it works..

Version History What's changed when?

About The Author What about Bob?

### 1.2 Introduction/Legalities

Software License:

I wrote this for me. If you like it, use it. If you don't, don't. If it formats your hard drive, well, you've done something truly special, but it's not my problem.

WhoIs Documentation 2 / 4

```
What WhoIs Is
```

At the moment, there's no easy/quick way to find out who a user is via his UUCP ID, or to even find out what it is without editing the user.

So, WhoIs is a tiny CNet utility which sniffs users out quickly by their alias, real name, or (my goal) UUCP ID and tells you who they are.

### 1.3 Installing Whols on CNet

WhoIs requires CNet Amiga v3.00 or above. It's a CNet C PFile, which is why and how it works it's 'magic' in the first place.

- Step 1: Copy the executable somewhere, I don't care where. PFiles: will serve for our examples.
- Step 2: Pull up "CNet:BBSMENU" in your favorite text editor, and add the following line to either the "Available Everywhere" or "Maintenance Menu" section (your preference), AT THE END:

```
WHOIS !{#2 PFiles:WhoIs}
```

\*NOTE\* that the { above is actually produced by hitting Control-Q, and is not simply an open brace! See the MCI part of your CNet manual if you're confused.

Step 3: Start @{ " using " Link Using } WhoIs!

Note that you don't have to install this under BBSMenu; You can install it as a CNet C PFile in your PFiles somewhere, or just use "RUN" at the main menu on demand.

### 1.4 Using Whols

If you installed it as a BBSMENU option, all you now have to do is type

whois someone

at any command prompt (if you installed it as an "Everywhere" command). WhoIs will look for the text "someone" anywhere in a users Alias, Real Name, or UUCP ID. Example:

whois braz

Alias : The Brazilian Real Name: Bob Maple UUCP ID : bmaple WhoIs Documentation 3 / 4

Doing a "whois bob" would pull that up as well (along with anyone else named "Bob" or with the text "bob" in their name/alias/UUCP ID), as would "whois bmaple" or any fragment of "bmaple" thereof.

That simple. If you do not type a name after "WhoIs", the program will simply prompt you as to who you're trying to find.

WhoIs is "user protected", and therefore you can give "WhoIs" access to any/all users on your BBS if you choose:

If a user tries to get information on another user whose Real Name is marked private, it will fill in "N/A" as his Real Name.

Subsequently, if a user tries to get information on another user via his Real Name, and that user's Real Name is marked as private, WhoIs will NOT show him any information on that user.

If you have System Maintenance access, WhoIs overrides the above.. it will always show you real names, and always let you look up people by real names. If a real name is marked private, it will display a red asterisk  $(\star)$  preceeding that user's real name.

Finally, System Maintenance people can look for "all uucp", which will list ALL users with a valid (IE: non-numeric) UUCP ID on the system.

### 1.5 Whols Version History

v1.05 June 19, 1995

- . Fixed a bizzarre bug which would sometimes not show  $\operatorname{Sysops}$  users at all .
- . Added the  $\star$  before realnames when a Sysop looks up a user who has a private real-name.
- . User account numbers are properly displayed Previously it was displaying SerialIDs, even though it said "Acct #"

v1.01 Sept 22, 1994

- . Added the 'all uucp' keyword, per suggestion by SkyGuy.
- . Fixed the lack of More? prompt support
- . Restricts information giving for private Real Names, etc.
- . Now tells you how many people it found in the search.

v1.00 Sept 21, 1994

. Released to all of 2 persons, including myself.

#### 1.6 About The Author

WhoIs Documentation 4 / 4

Suggestions? Comments? Questions? I can be reached in multiple ways:

Internet : bmaple@burner.com
WWW : http://rmii.com/~bobm
Future World BBS: The Brazilian

My own BBS : 303-969-8967, The Brazilian

The quickest and easiest way to reach me is via netmail.